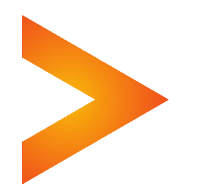

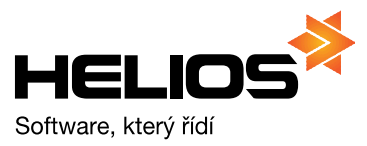

## **Zpracování elektronických výpisů v Podvojném účetnictví Helios Red Nastavení**

Účetní modul nabízí k zaúčtování jednotlivé položky ze **zásobníku výpisů modulu Bankovní operace** a vytváří z nich jednotlivé položky účetních dokladů (zaúčtování bankovního výpisu).

**Položky doplněné o účetní údaje** na základě předkontací (z druhového členění párovaných faktur, z obecných předkontací nebo masek zaúčtování) je možné zaúčtovat **automaticky**, případně rovnou spárovat.

**Ostatní položky** je nutné zaúčtovat **doplněním potřebných údajů**, shodně jako při ručním zadávání položek výpisu, tedy opravou položky s některými předem vyplněnými údaji.

## **Nastavení modulu Bankovní operace a Účetnictví**

**V bankovních operacích** je nutné v Číselníky/Čísla účtu plátce zadat údaje o bankovním účtu a jeho formáty, cestu kam si ukládáte stažené výpisy a název souboru stahovaného výpisu:

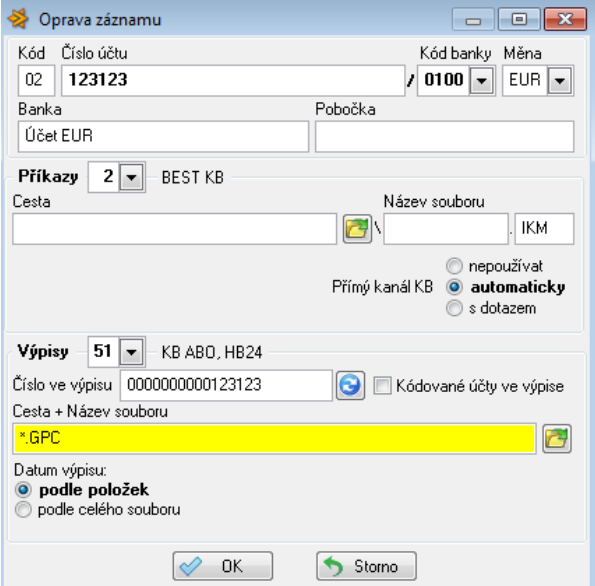

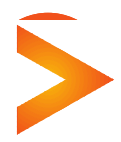

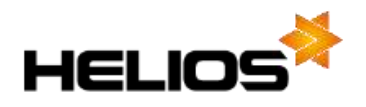

**V účetnictví** je nejdříve potřeba nastavit v **Konfiguraci modulu** na záložce Export/Import cestu k datům Bankovních operací:

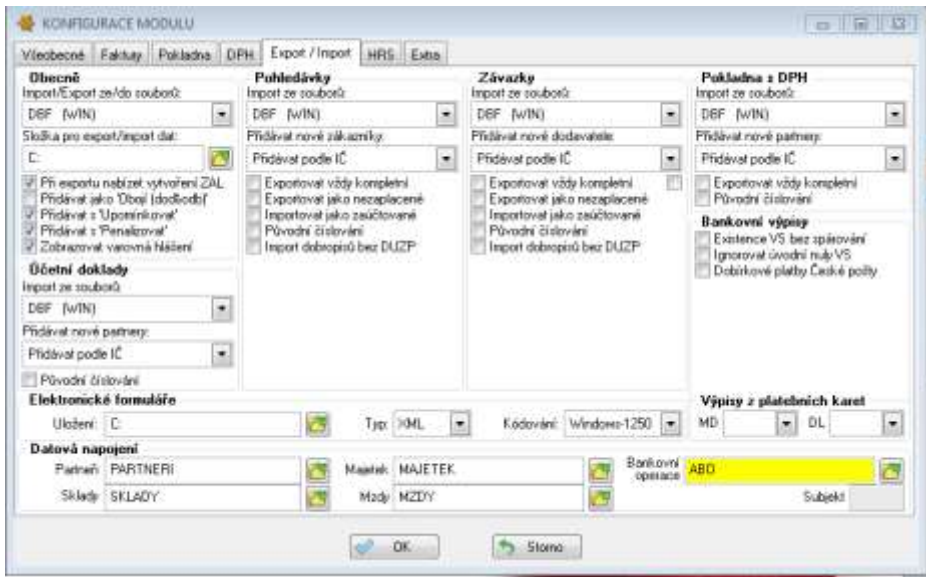

Při zadání (případně při změně) existující datové cesty umožňuje program **sjednotit parametry s nastavením v modulu Bankovních operací** (viz *konfigurace výpisu, definice účtů pro zaúčtování*). Jedná se o předkontace zaúčtování pohybů banky uvedené na záložce *"Všeobecné" (Obecné předkontace)*.

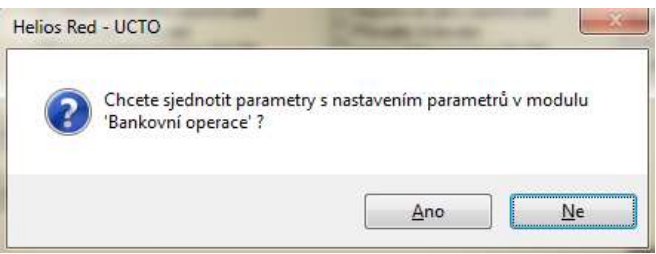

Také je možné **importovat položky** původního číselníku **masek zaúčtování** z modulu Bankovní operace (pokud byl tento modul používán již dříve a masky zde byly nastaveny) do nového číselníku, který je již součástí dat modulu Podvojné účetnictví.

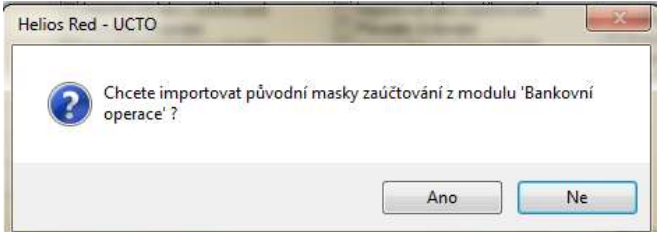

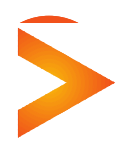

**Asseco Solutions, a.s.,** Bratří Štefanů 60, 500 03 Hradec Králové [www.heliosred.cz](http://www.heliosred.cz/) tel: 495 809 211, e-mail: [red@helios.eu](mailto:red@helios.eu) 

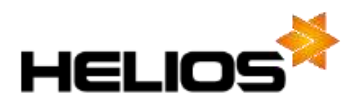

Další nastavení je potřeba provést v **Účtovém rozvrhu,** kde na každé analytice účtu banky je parametr *"Kód v BO"*, který slouží k propojení analytiky účtu s konkrétním kódem účtu plátce v Bankovních operacích.

Pokud byl nastaven účet pro účtování banky v konfiguraci výpisů ( definice účtů pro zaúčtování) a zároveň bylo využito sjednocení parametrů s modulem Bankovní operace, bude již parametr *Kód v BO* vyplněn.

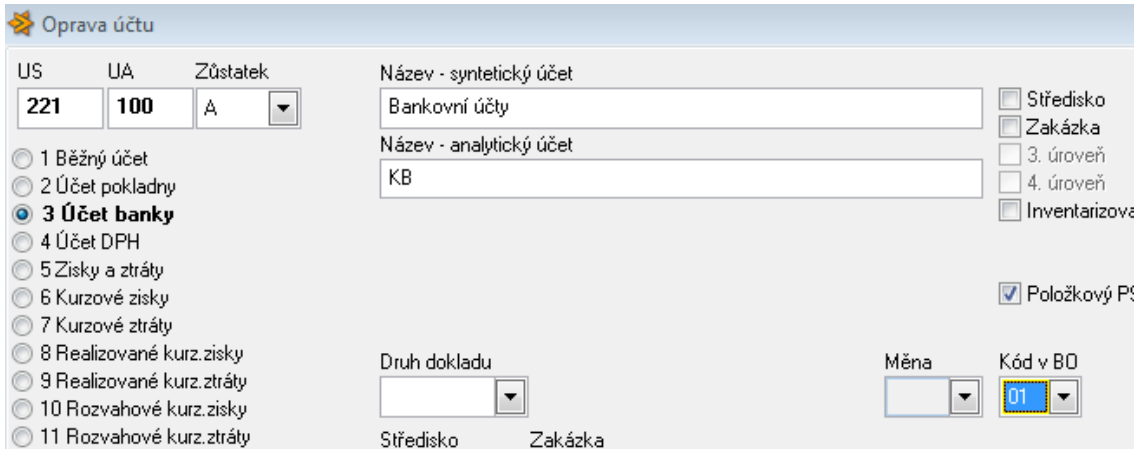

Nastavení **Masek zaúčtování výpisů** je vhodné při opakovaných položkách na bankovních výpisech.

Pokud existovaly Masky zaúčtování výpisů již v modulu Bankovní operace a byl využit *Import původních masek zaúčtování (*při nastavení cesty k datům Bankovních operací v konfiguraci), budou zde již masky vytvořeny.

Jinak lze masky vytvořit, případně upravit v **Číselníky/Masky zaúčtování výpisů.** Masku lze nastavit pro konkrétní pohyb (Příjem, Výdej), konkrétní Banku.

V části **Výpis** je možné určit hodnotu z výpisu, dle které se maska bude používat: částku, variabilní symbol, konstantní symbol, číslo účtu platby, příp. text. Na obrázku níže je vidět jaké znaky je třeba použít v případech – žádného údaje, tj. údaj na výpise je prázdný "EMPTY", určením podřetězce "{abc}", apod.

Není-li údaj **"Měna"** vyplněný, platí maska a taky případná zadaná částka pro všechny měny, tedy pro Kč i CM. Má-li zadání platit jen pro konkrétní měnu, je nutné uvést její kód, **pro Kč se uvádí CZK.**

Pokud je údaj v části "Výpis" uzavřen do složených závorek {}, není při vyhodnocování požadovaná přesná shoda údajů, ale stačí výskyt řetezce na libovolném místě v prohledávaném poli. V údajích "Variabilní symbol" a "Specifický symbol" je navíc možné použít zástupných znaků \* a ?.

Pokud se v definici do pole zapíše výraz EMPTY, je při zpracování masky kontrolováno, zda je údaj na položce bankovního výpisu skutečně prázdný.

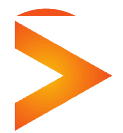

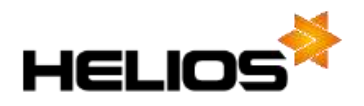

V části **Zaúčtování** volíme údaje text, druh, partnera, střediska, zakázky, čísla účtu, příp. inventární znak, které budou na zaúčtovaném bankovním dokladu.

*Definici masky není možné uložit, pokud není vyplněný alespoň jeden údaj v části "Zaúčtování"*

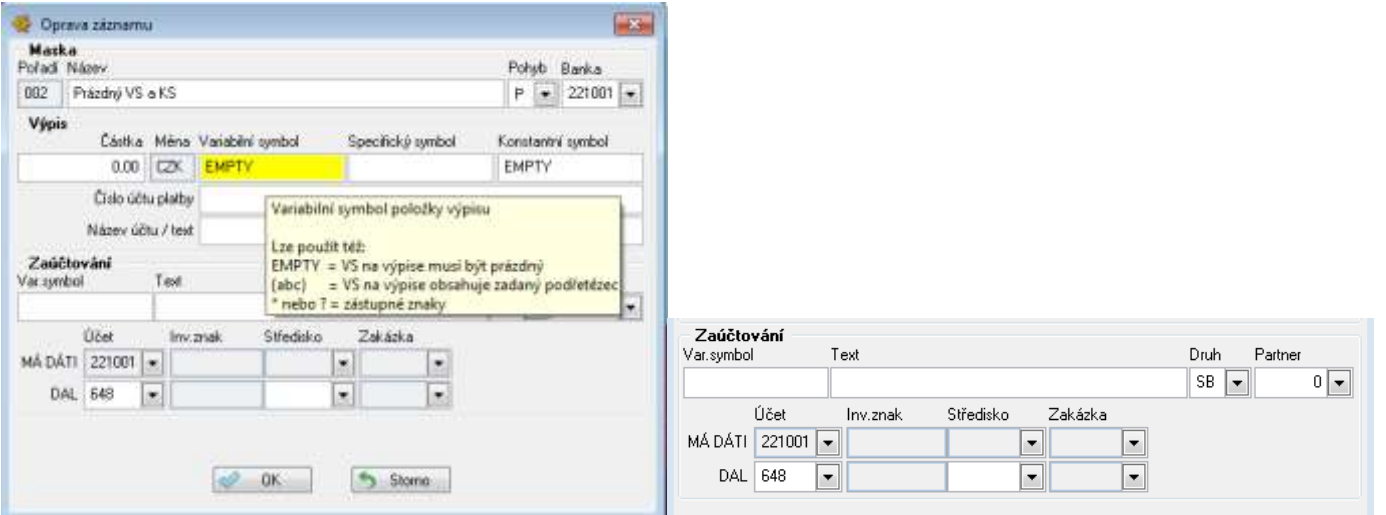

**Pořadí masek** určuje při jejich založení program. Lze jej ale měnit a to funkcemi z nabídky funkcí CTLR+UP, CTRL+Down.

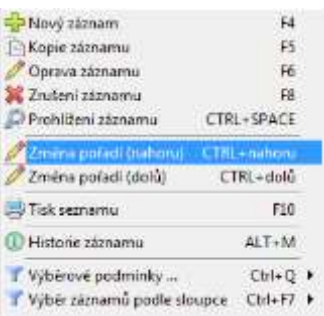

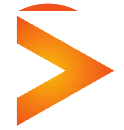

**Asseco Solutions, a.s.,** Bratří Štefanů 60, 500 03 Hradec Králové [www.heliosred.cz](http://www.heliosred.cz/) tel: 495 809 211, e-mail: [red@helios.eu](mailto:red@helios.eu)